### BGIC87300E - CIRCOLARI - 0000130 - 16/04/2021 - Circ. Int. - I

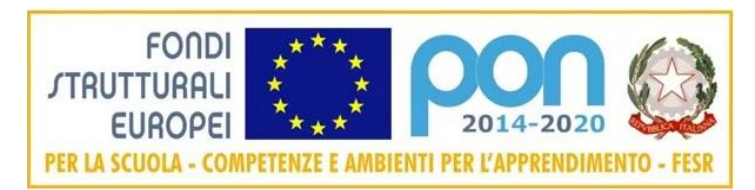

#### **MINISTERO DELL'ISTRUZIONE ISTITUTO COMPRENSIVO STATALE SCUOLA PRIMARIA E SECONDARIA DI 1° GRADO** *"E. DONADONI"* **DI SARNICO**

Via P.A. Faccanoni, 11 – 24067 SARNICO (BG) Tel. 035/910446 - Cod. mecc. BGIC87300E - Cod. fisc. 95118390160 E-mail: bgic87300e@istruzione.it - E-mail PEC: bgic87300e@pec.istruzione.it Sito Internet[: www.icdonadonisarnico.edu.it](http://www.icdonadonisarnico.edu.it/)

Circ. n. 130

 Alle famiglie degli alunni Ai Sigg. Docenti Al personale Ata Al Sito web dell'Istituto

### **Oggetto: Avvio servizio Pago In Rete per i pagamenti telematici delle famiglie**

 Si comunica che a partire dal 1 marzo 2021 i pagamenti verso le Pubbliche Amministrazioni devono essere effettuati unicamente attraverso il sistema PagoPA, ai sensi dell'art. 65, c. 2, del D.lgs. n. 217/2017 come da ultimo modificato dal D.I. n.162/2019 (Decreto Milleproroghe) e dal D.L. n. 76 del 16.07.2020 art. 24.

Pertanto, non potrà essere accettata forma diversa di pagamento a favore della scuola da quella effettuata tramite il servizio Pago In Rete. I genitori o gli esercenti la potestà genitoriale sono quindi invitati a registrarsi sulla piattaforma messa a disposizione dal Ministero.

#### **I pagamenti sono relativi ai seguenti servizi ed attività**:

- viaggi di istruzione e uscite didattiche;
- contributo volontario e quota assicurazione;
- contributi per attività extracurricolari organizzate dall'istituto;
- contributi volontari e per specifici servizi;
- versamento quota annuale Tablet in comodato d'uso non gratuito (solo per le cl. 3^ sec.).

#### **Attraverso la piattaforma le famiglie possono**:

- visualizzare il quadro complessivo di tutti gli avvisi telematici intestati ai propri figli, emessi dalle scuole presso cui sono iscritti;
- pagare uno o più avvisi contemporaneamente, usando i più comuni mezzi di pagamento (bonifico bancario o postale, etc.).
- scaricare la ricevuta telematica attestazione valida per le eventuali detrazioni fiscali.

#### Firmato digitalmente da VITALI NICOLETTA

#### BGIC87300E - CIRCOLARI - 0000130 - 16/04/2021 - Circ. Int. - I

Con **Pago In Rete**, il servizio centralizzato **per i pagamenti telematici** del Ministero dell'Istruzione, puoi eseguire i pagamenti dei contributi e delle tasse per i servizi scolastici o per le istanze al Ministero **con il sistema pagoPA.**

Accedendo con PC, Tablet, Smartphone puoi scegliere di pagare subito:

- 1. online con carta di credito;
- 2. addebito in conto (o con altri metodi di pagamento);
- 3. versamento presso le tabaccherie, sportelli bancari autorizzati, uffici postali o altri prestatori di servizi di pagamento (PSP), scaricando il documento di pagamento predisposto dal sistema, che riporta QR-Code e Bollettino Postale PA.

Oltre all'esecuzione di pagamenti, Pago In Rete ti mostra tutti i pagamenti eseguibili, ti avvisa per ogni nuovo versamento richiesto dalla scuola.

### **Document[i](https://www.istruzione.it/pagoinrete/files/Brochure.pdf)**

#### **[BROCHURE](https://www.istruzione.it/pagoinrete/files/Brochure.pdf)**

#### **INFOGRAFICA - [ACCESSO E GUIDA AL PAGAMENTO](https://www.istruzione.it/pagoinrete/files/Infografica-Accesso_guida_pagamento.pdf)**

**[MANUALE PAGAMENTI SCOLASTICI](https://www.miur.gov.it/documents/20182/615845/Manuale+Pagamenti+Scolastici.pdf/45a31ffd-363e-1285-2bcb-d43d2098ed4c?t=1610130531160)**

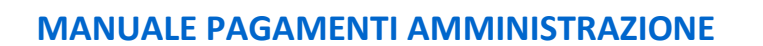

#### **[TESTIMONIANZE](javascript:void(0))**

# **[Come accedere](https://www.istruzione.it/pagoinrete/accedere.html)**

Per accedere al servizio Pago In Rete devi disporre di **username** e **password** (credenziali).

- Se hai un' **identità digitale SPID** (Sistema Pubblico di Identità Digitale) puoi accedere con le credenziali SPID del gestore che ti ha rilasciato l'identità (selezionando "Entra con SPID").
- Se sei un genitore che ha presentato una domanda d'iscrizione on-line puoi accedere con **le stesse credenziali utilizzate per l'iscrizione** di tuo figlio.
- Se sei un docente in possesso di **credenziali Polis**, puoi utilizzare queste.

Se non disponi delle credenziali puoi ottenerle effettuando la registrazione al servizio cliccando sul link: **[Registrati.](https://iam.pubblica.istruzione.it/iam-ssum/registrazione/step1?lang=it&spid=true&goto=https://pagoinrete.pubblica.istruzione.it:443/Pars2Client-user/)**

#### Firmato digitalmente da VITALI NICOLETTA

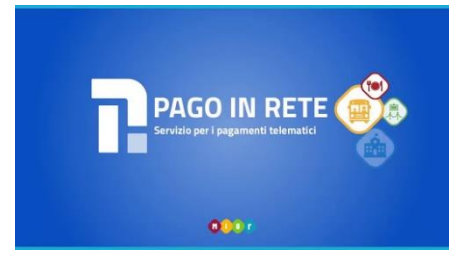

Se disponi delle credenziali puoi accedere al servizio Pago in Rete cliccando sul link: **[ACCEDI](https://iam.pubblica.istruzione.it/iam-ssum/sso/login?goto=https%3A%2F%2Fpagoinrete.pubblica.istruzione.it%3A443%2FPars2Client-user%2F)**

Solo per il primo accesso al servizio dei pagamenti ti sarà richiesta l'accettazione preliminare delle condizioni sulla privacy.

# **Come registrarsi**

*(per chi non possiede un'identità digitale SPID o le credenziali del MIUR di Polis o di Iscrizioni Online).*

Puoi ottenere le credenziali di accesso al servizio dei pagamento effettuando la registrazione.

Per registrarti clicca sul link **["Registrati"](https://iam.pubblica.istruzione.it/iam-ssum/registrazione/step1?lang=it&spid=true&goto=https://pagoinrete.pubblica.istruzione.it:443/Pars2Client-user/)**

Nella pagina "Registrati" devi fare 4 semplici passaggi:

- 1. inserisci il tuo **codice fiscale** e seleziona la casella di sicurezza "Non sono un robot";
- 2. compila la scheda con i tuoi dati anagrafici e inserisci un tuo indirizzo email personale attivo (da digitare due volte per sicurezza);
- 3. verifica la correttezza di tutti i dati inseriti e seleziona "CONFERMA I TUOI DATI", altrimenti se riscontri degli errori clicca su "torna indietro" per tornare al passaggio precedente ed effettuare le correzioni necessarie;
- 4. per completare la registrazione accedi infine alla casella e-mail (che hai indicato al punto 2), visualizza la e-mail che hai ricevuto da "MIUR Comunicazione" e clicca sul link presente nel testo.

Completata la registrazione riceverai una seconda e-mail con le credenziali (username e password) per accedere al servizio Pago In Rete.

Al **primo accesso** al servizio ti verrà richiesto di modificare a tuo piacimento la password provvisoria che hai ricevuto con la seconda e-mail. La nuova password deve avere almeno 8 caratteri, contenere un numero, una lettera maiuscola e una lettera minuscola.

# **[Cosa pagare](https://www.istruzione.it/pagoinrete/cosa.html)**

Con il servizio Pago In Rete puoi pagare elettronicamente con il sistema pagoPA:

- **i contributi scolastici** richiesti dalle scuole agli alunni per le attività curriculari ed extracurriculari a pagamento, come le visite guidate, i viaggi d' istruzione;
- **tutti contributi a favore del Ministero**, quali ad esempio i diritti di segreteria per la partecipazione a concorsi.

Potrai effettuare i versamenti per tutti gli **avvisi digitali di pagamento** intestati a tuo figlio, che ti sono stai notificati (per e-mail) dalla scuola, oppure fare **versamenti volontari** per ogni causale di pagamento elettronico, che le scuole o il Ministero hanno reso eseguibile tramite Pago In Rete.

# **[Come fare](https://www.istruzione.it/pagoinrete/come.html)**

#### **1) seleziona quello che vuoi versare**

Per i contributi scolastici collegati alla sezione "PAGO IN RETE SCUOLA":

- se hai ricevuto dalle scuole degli avvisi digitali di pagamento vai alla pagina "Visualizza Pagamenti" e seleziona gli avvisi dei contributi che vuoi versare;
- per fare una contribuzione volontaria vai alla pagina "Versamenti volontari", ricerca la scuola di tuo interesse, scegli di causale del versamento eseguibile e inserisci i dati dell'alunno richiesti per il pagamento;
- Per versare un contributo per il Ministero collegati invece alla sezione "PAGO IN RETE MIUR", ricerca e seleziona nella lista dei pagamenti eseguibili i contributi che vuoi versare.

#### **2) procedi con il pagamento**

Paga subito on-line, scegliendo dalla piattaforma **PagoPA** come pagare (carta, addebito sul conto corrente o altro) e il prestatore di servizi di pagamento (PSP, ovvero la Banca cassiera) che preferisci, altrimenti se vuoi pagare in un secondo momento, scarica il documento per il pagamento, che riporta QR- code, CBILL (e Bollettino Postale PA), che ti sarà utile dopo per pagare presso gli sportelli bancari, dai tabaccai, agli uffici postali (o presso altri PSP abilitati) oppure on line dal sito della tua banca o con le app.

Effettuato il pagamento potrai visualizzare la ricevuta telematica e scaricare l'attestazione di pagamento di ogni contributo versato, utile per gli scopi previsti per legge.

# [Come visualizzare gli istituti di credito Prestatori di](https://www.istruzione.it/pagoinrete/istituti.html)  [Servizi di Pagamento \(PSP\)](https://www.istruzione.it/pagoinrete/istituti.html)

Su sito dell'**Agenzia per l'Italia Digitale** è possibile [visualizzare la lista completa dei](http://www.agid.gov.it/agenda-digitale/pubblica-amministrazione/pagamenti-elettronici/psp-aderenti-elenco)  [Prestatori di Servizi di Pagamento \(PSP\)](http://www.agid.gov.it/agenda-digitale/pubblica-amministrazione/pagamenti-elettronici/psp-aderenti-elenco) che hanno aderito al sistema dei Pagamenti\_ elettronici verso la pubblica amministrazione, PagoPA, per l'erogazione di servizi di pagamento a cittadini.

**La lista dei PSP** è disponibile anche direttamente sul sistema Pago In Rete, con l'informazione delle eventuali commissioni massime applicate per il servizio di pagamento.

In ogni caso, qualora l'utente (titolare di carta di credito o di conto corrente) abbia con il PSP condizioni commissionali diverse, il PSP applicherà quelle più favorevoli. Le commissioni saranno applicate sull'intera transazione di pagamento del carrello e non sul singolo avviso posto nel carrello dei pagamenti.

# [Richiedi assistenza](https://www.istruzione.it/pagoinrete/assistenza.html)

Per richieste di assistenza relative al sistema Pago In Rete si prega di chiamare il numero di telefono **080 92 67 603**.

Il servizio di supporto è attivo dal lunedì al venerdì, dalle ore **8:00 alle ore 18:30**

#### Firmato digitalmente da VITALI NICOLETTA

#### BGIC87300E - CIRCOLARI - 0000130 - 16/04/2021 - Circ. Int. - I

Per avere maggiori informazioni si possono leggere le [FAQ Pagamenti scolastici.](https://www.istruzione.it/pagoinrete/files/Faq_Pagamenti_Scolastici.pdf)

**Considerata la portata dell'innovazione introdotta, la segreteria è a disposizione per ogni informazione e supporto tramite l'indirizzo mail: bgic87300e@istruzione.it**